# **GUIDA ALLA COMPILAZIONE DEL RE - SCRUTINI (SCUOLA PRIMARIA)**

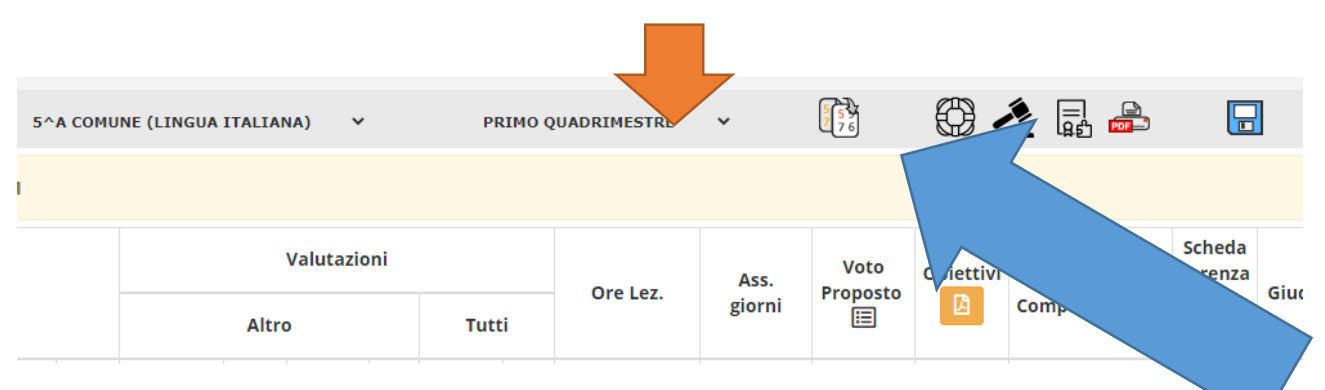

### ANDARE SU VOTI PROPOSTI E ASSICURARSI CHE SI E' NEL PRIMO QUADRIMESTRE

NON INSERIRE I VOTI SU VOTI PROPOSTI A MANO, MA CLICCARE SUI DUE FOGLIETTI SOPRA

# COSI' ANCHE LE ASSENZE SARANNO COPIATE. NELLA COLONNA VOTI PROPOSTI APPARIRANNO I LIVELLI

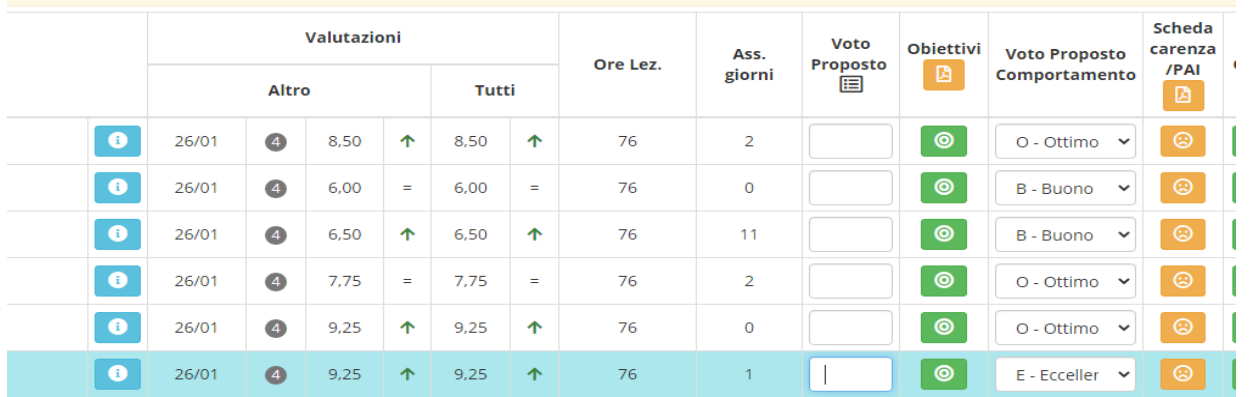

# N.B.: LA = AVANZATO, LB= INTERMEDIO, LC=BASE, LD= IN VIA DI PRIMA ACQUISIZIONE.

POICHE' TRATTASI DI MEDIA, 8,50 LO PORTA NEL LB, SE SI VUOLE CAMBIARE IN LA, BASTA RISCRIVERLO, SI MODIFICA E SI SALVA (O INSERIRLO SE MANCANTE)

INSERIRE POI IL VOTO DEL COMPORTAMENTO: ECCELLENTE, OTTIMO, DISTINTO, BUONO...CLICCANDO SULLA FRECCETTA

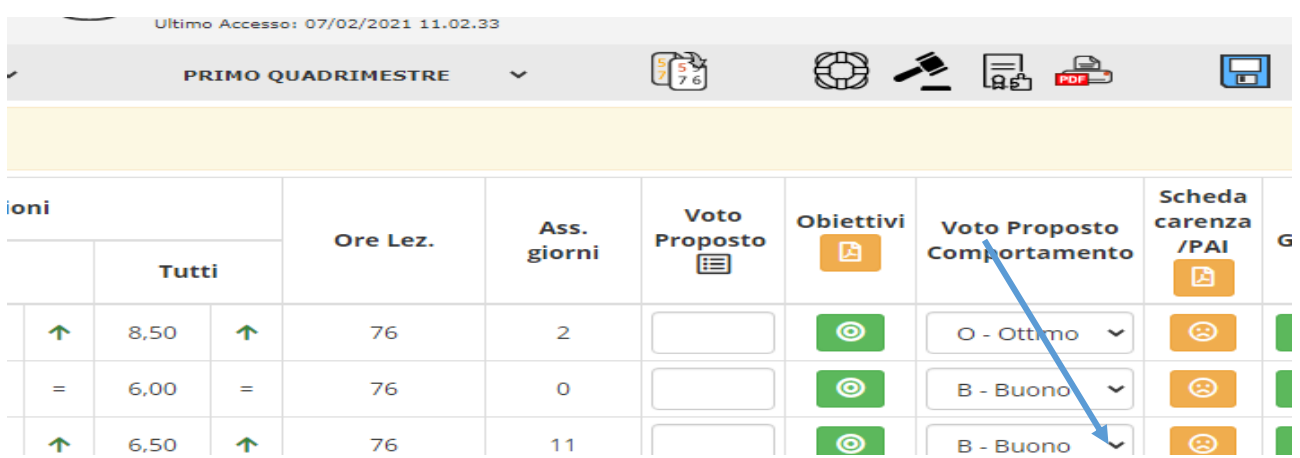

# PREMERE SU OBIETTIVI, PULSANTE ARANCIONE DALLA FORMA DI UN BERSAGLIO CHE SI COLORERA' DI VERDE UNA VOLTA SALVATO

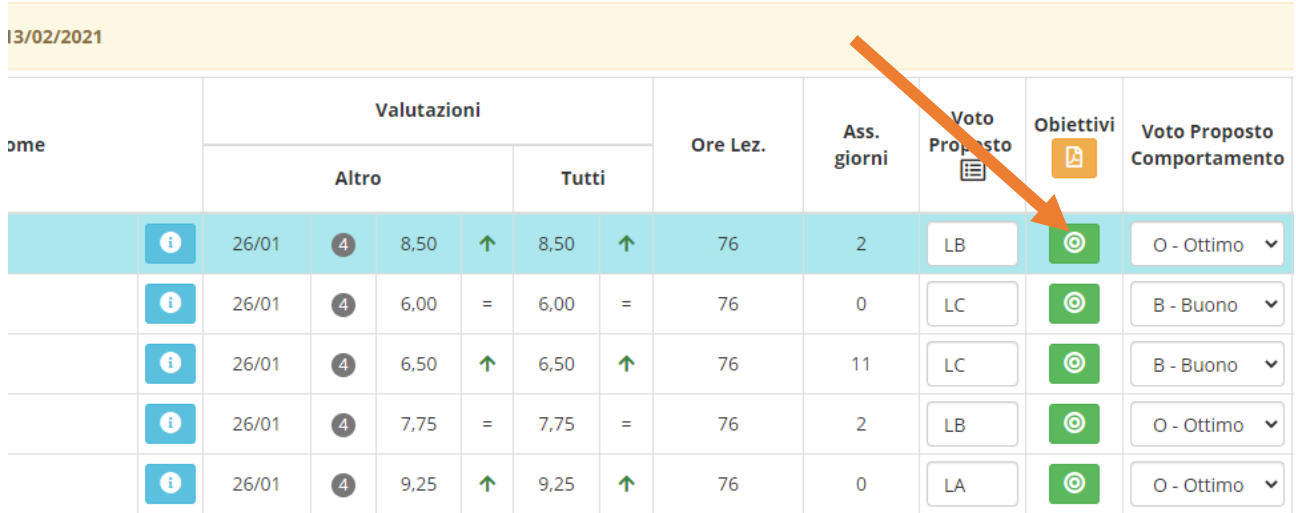

# COMPARIRA' QUESTA SCHERMATA. ANDANDO SULLA FRECCETTA A LATO E' POSSIBILE SELEZIONARE I LIVELLI. E' POSSIBILE DARE LIVELLI DIVERSI A SECONDO DELLE COMPETENZE RAGGIUNTE

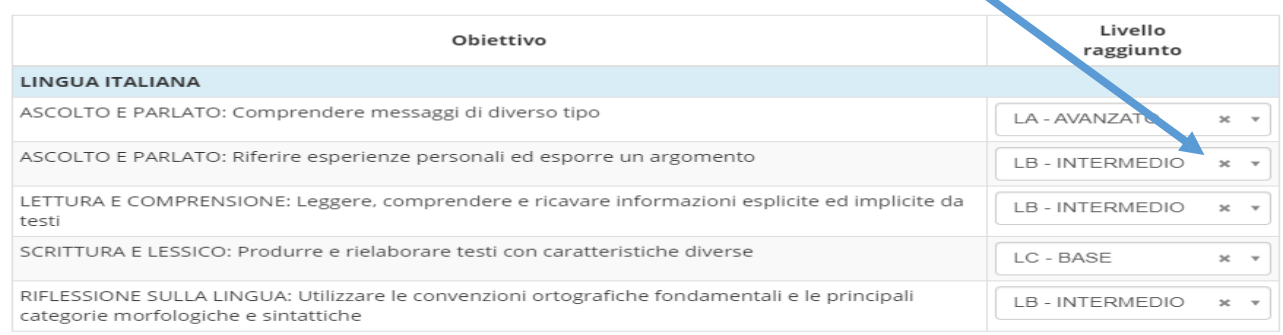

PREMERE IL MARTELLETTO PER L'INSERIMENTO DEI GIUDIZI DISCIPLINARI (QUELLI DELLE TABELLE APPROVATI IN COLLEGIO) CHE E' DI COLORE ARANCIONE, DIVENTERA' VERDE PREMENDO IL PULSANTE SALVA. N.B. RICORDATEVI DI CONTROLLARE GLI OBIETTIVI CHE SIANO CORRISPONDENTI AI GIUDIZI E DI SALVARE SEMPRE SUL DISCHETTO

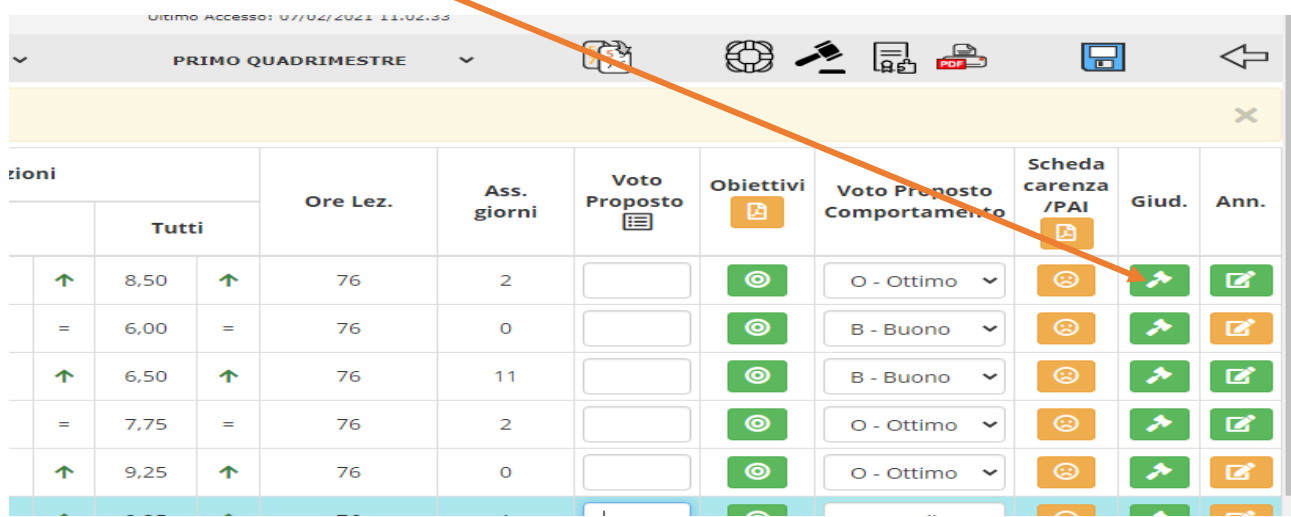

# QUESTO E' LO SPAZIO DEL GIUDIZIO DISCIPLINARE. **NON USARE COMPONI**, MA COPIA E INCOLLA DA QUELLI APPROVATI IN COLLEGIO CHE COMUNQUE POSSONO ESSERE MODIFICATI

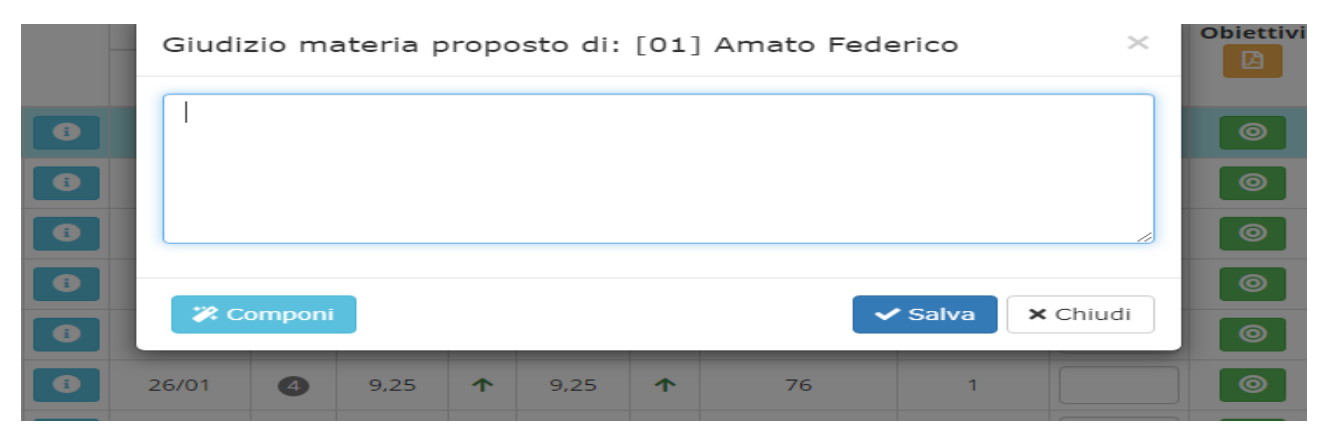

# FATTI TUTTI I GIUDIZI E COMPLETATO CON I LIVELLI, SI PASSA AL GIUDIZIO DEL COMPORTAMENTO E AL GIUDIZIO GLOBALE, ANDANDO DA VOTI PROPOSTI SUL MARTELLETTO NERO

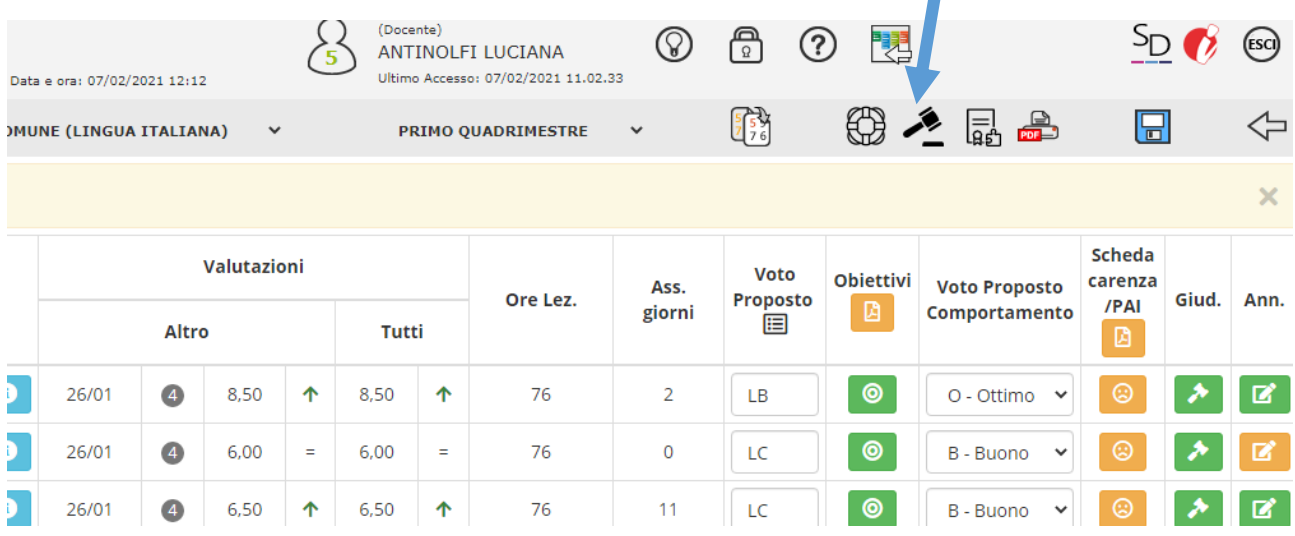

# COMPARIRANNO DUE FINESTRE: COMPORTAMENTO DA COMPILARE SECONDO LA GRIGLIA PRESENTE NEL PTOF CHE AVETE IN FOTO

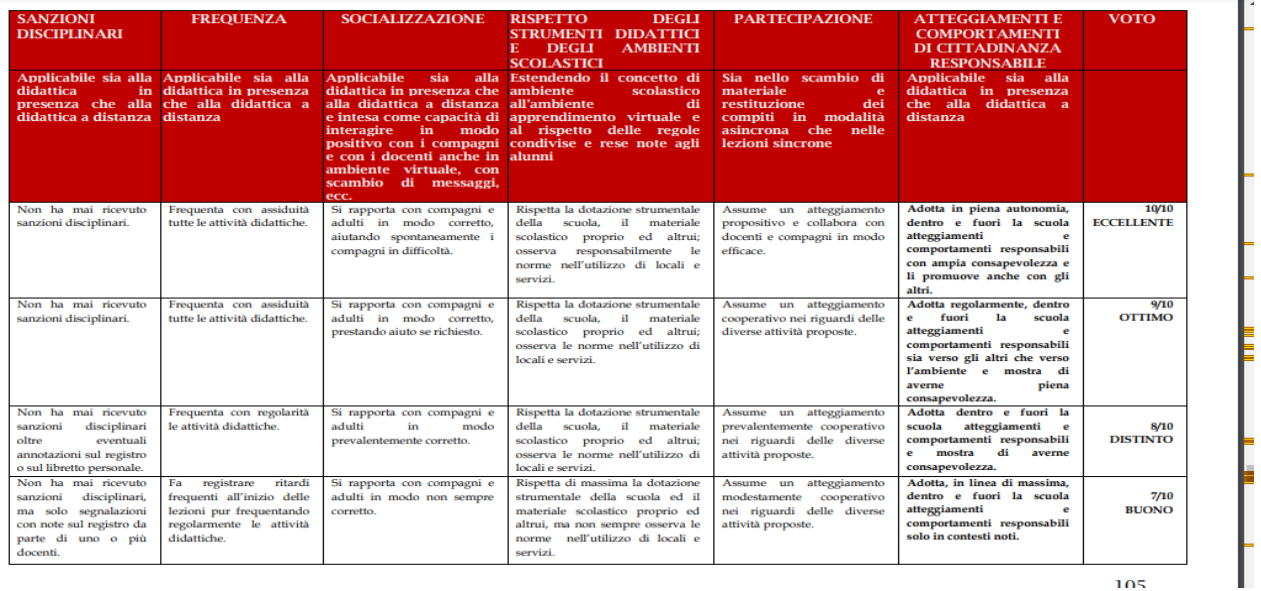

105

# E GIUDIZIO GLOBALE, QUELLO APPROVATO IN COLLEGIO, DA COMPLETARE. N.B. NON USATE QUELLO PRECOMPILATO DAL REGISTRO

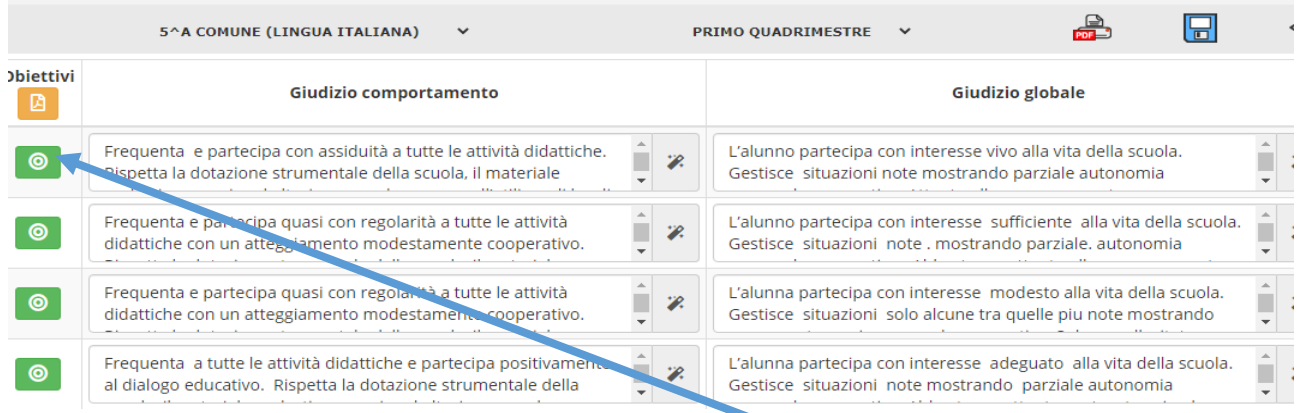

# SE NELLA SEZIONE SCRUTINI, A FIANCO ALL'ALUNNO, PREMETE IL BERSAGLIO OBIETTIVI, COMPARIRANNO TUTTE LE DISCIPLINE, CON OBIETTIVI E LIVELLI CONSEGUITI DA QUELL'ALUNNO.

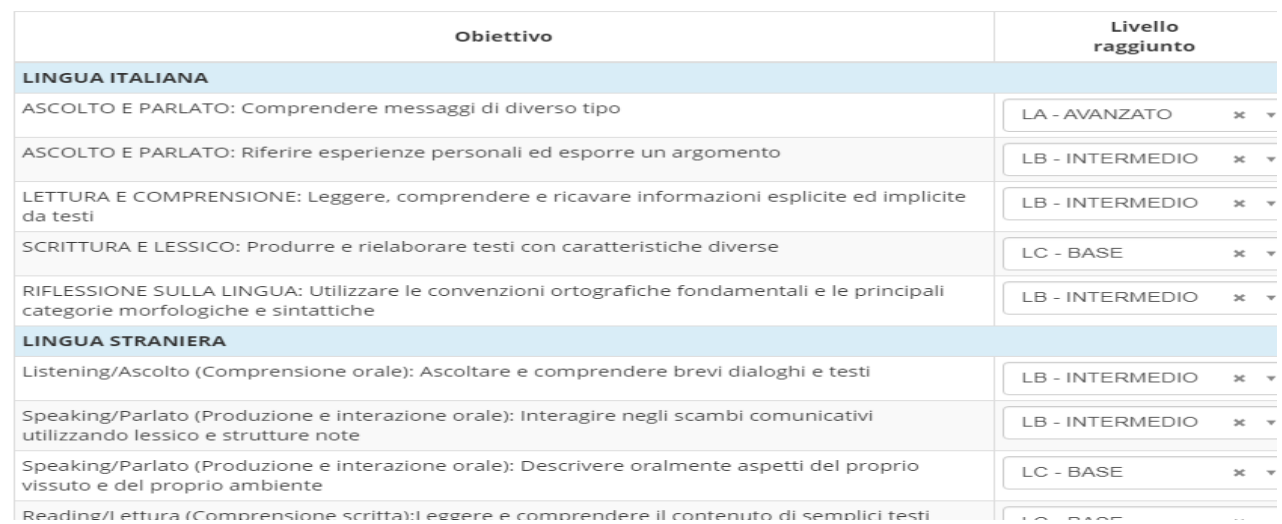

ANDANDO GIU' CON IL CURSORE C'E' LA POSSIBILITA' DI PERSONALIZZARE **LE DIMENSIONI DEI LIVELLI**. CIOE' LA LEGENDA CHE I GENITORI TROVERANNO SUL DOCUMENTO DI VALUTAZIONE CHE SPIEGHERA' : AVANZATO, INTERMEDIO, BASE… COSA SIGNIFICA. PER IL MOMENTO NON BISOGNA MODIFICARLI SE NON PER GLI ALUNNI DISABILI CHE NON SI TROVANO CON QUELLE DIMENSIONI. IN QUEL CASO UTILIZZARE QUELLE APPROVATI IN COLLEGIO.

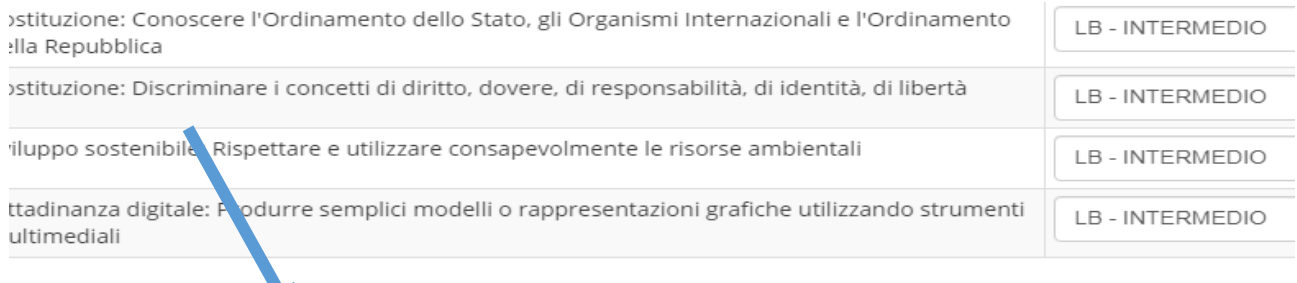

Personalizza definizione Livelli alunno

### DESCRIZIONE DEI LIVELLI PER ALUNNI NORMODOTATI

Qui è possibile personalizzare la definizione dei livelli per questo alunno.<br>Tale definizione verrà indicata nel documento di valutazione.

### AVANZATO\*

L'alunno porta a termine compiti in situazioni note e non note, mobilitando una varietà di risorse sia fornite dal docente, sia<br>reperite altrove, in modo autonomo e con continuità.

#### INTERMEDIO\*

L'alunno porta a termine compiti in situazioni note in modo autonomo e continuo; risolve compiti in situazioni non note<br>utilizzando le risorse fornite dal docente o reperite altrove, anche se in modo discontinuo e non del

#### **BASE**

L'alunno porta a termine compiti solo in situazioni note e utilizzando le risorse fornite dal docente, sia in modo autonomo ma<br>discontinuo, sia in modo non autonomo, ma con continuità.

#### IN VIA DI PRIMA ACOUISIZIONE\*

L'alunno porta a termine compiti solo in situazioni note e unicamente con il supporto del docente e di risorse fornite<br>appositamente.

### DESCRIZIONE DEI LIVELLI PER ALUNNI DISABILI, NEL CASO DA INSERIRE

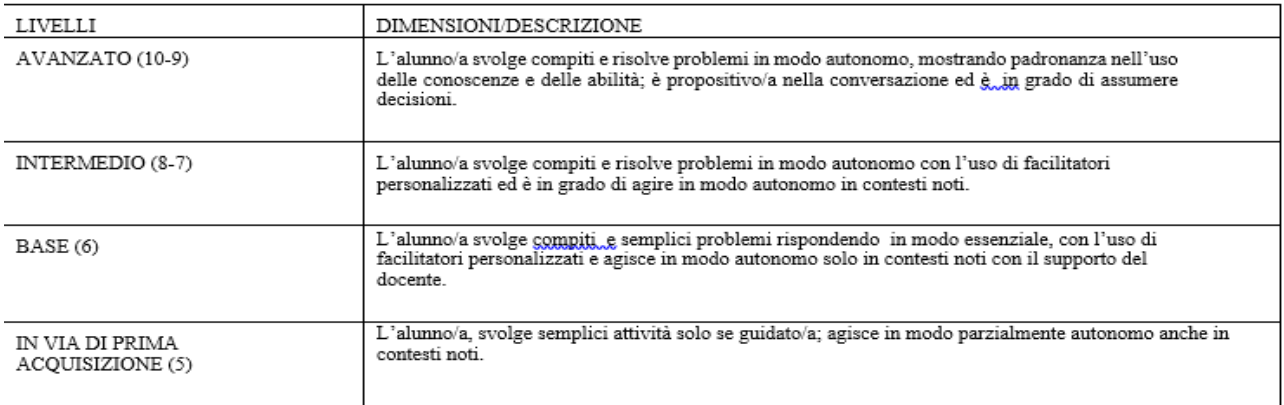

## DOPO AVER COMPLETATO DA VOTI PROPOSTI, SI PASSA A SCRUTINI. QUANDO SI E' SICURI CHE SIA TUTTO COMPLETATO, CLICCARE I DUE FOGLIETTI PER COPIARE DA VOTI PROPOSTI A SCRUTINI

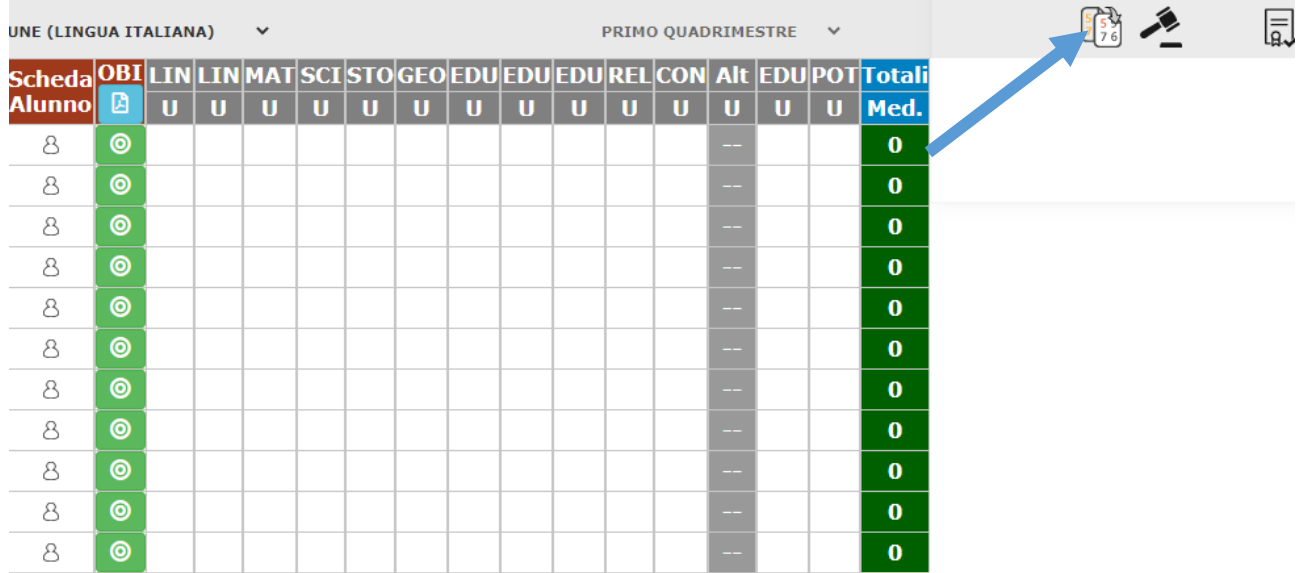

# ACCERTARSI CHE SIA STATO COPIATO ANCHE IL VOTO DEL COMPORTAMENTO. NEGLI ANNI SCORSI SI DOVEVA REINSERIRLO PER OGNI ALUNNO

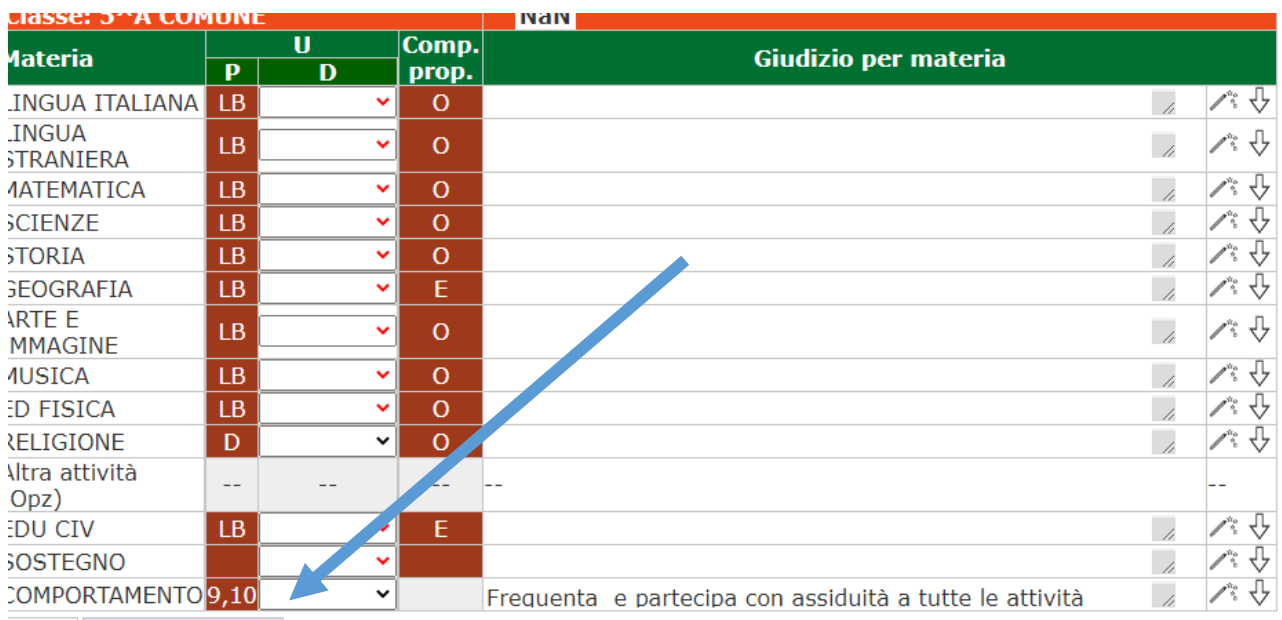

**Fello** Mata disciplinant

COMPLETATI QUINDI I REGISTRI SI PASSA ALLO SCRUTINIO CON LA COMPILAZIONE DEI VERBALI. CLICCARE SULLE DUE ROTELLE DA SCRUTINIO

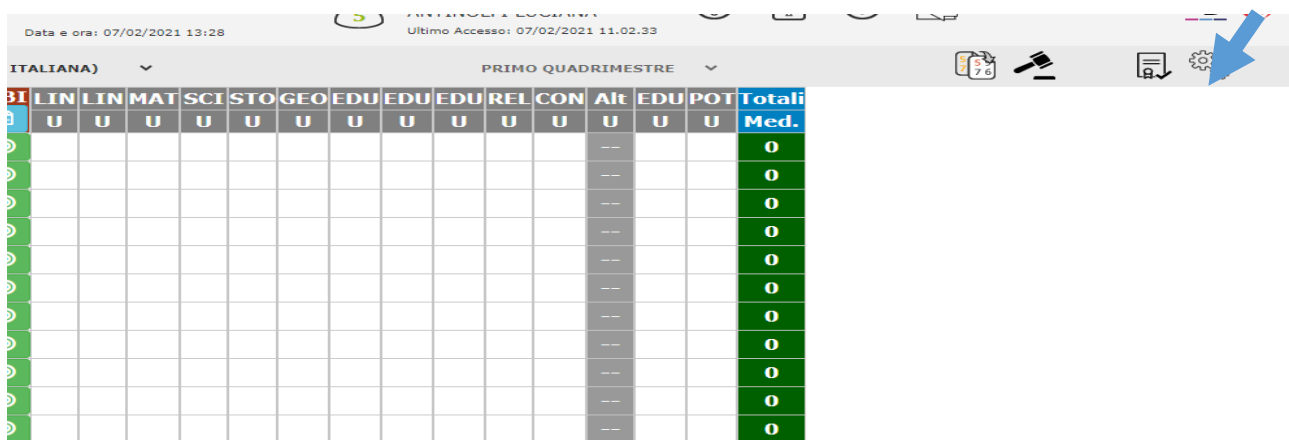

# COMPARIRA' LA SCHERMATA DEL VERBALE IN CUI INDICARE DATA, AULA, NUMERO, ORA....INSERIRE I DOCENTI PRESENTI ED EVENTUALI SOSTITUTI DEGLI ASSENTI. N.B. RICORDATEVI DI SALVARE

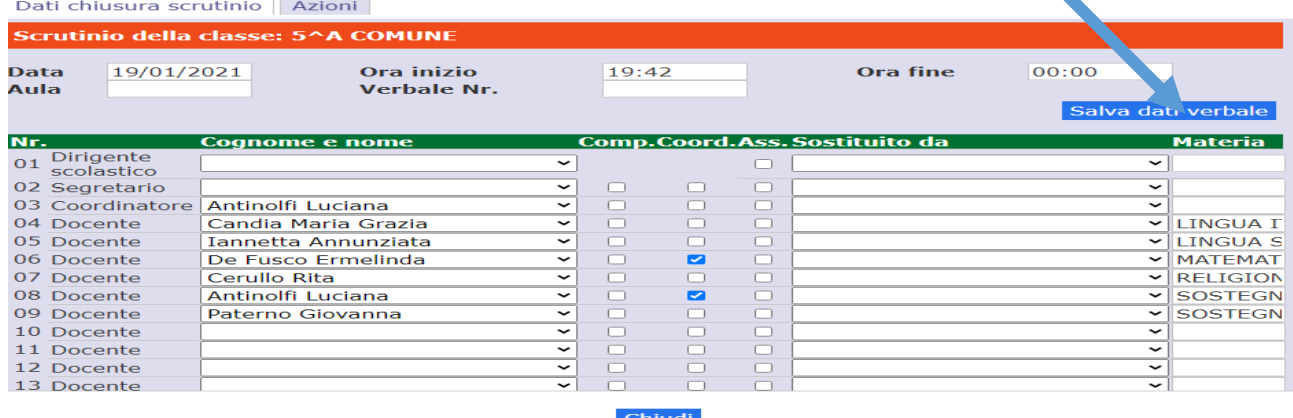

## SALVATI I DATI SI VA SU AZIONI PER COMPILARE IL VERBALE.

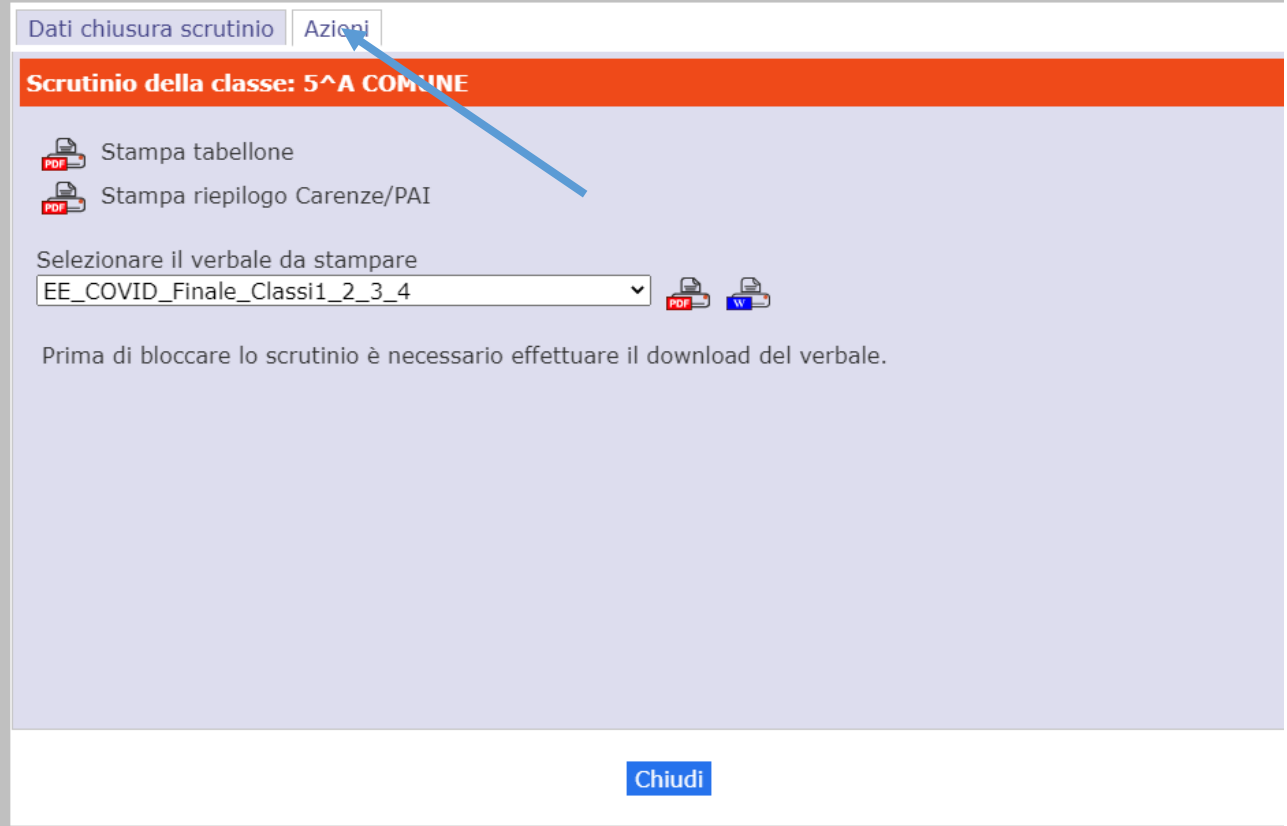

IMPORTANTE: COMPILARE IL VERBALE INTERMEDIO, NON QUELLO FINALE, CHE SARA' SCELTO DALLE OPZIONI IN FRECCETTA.

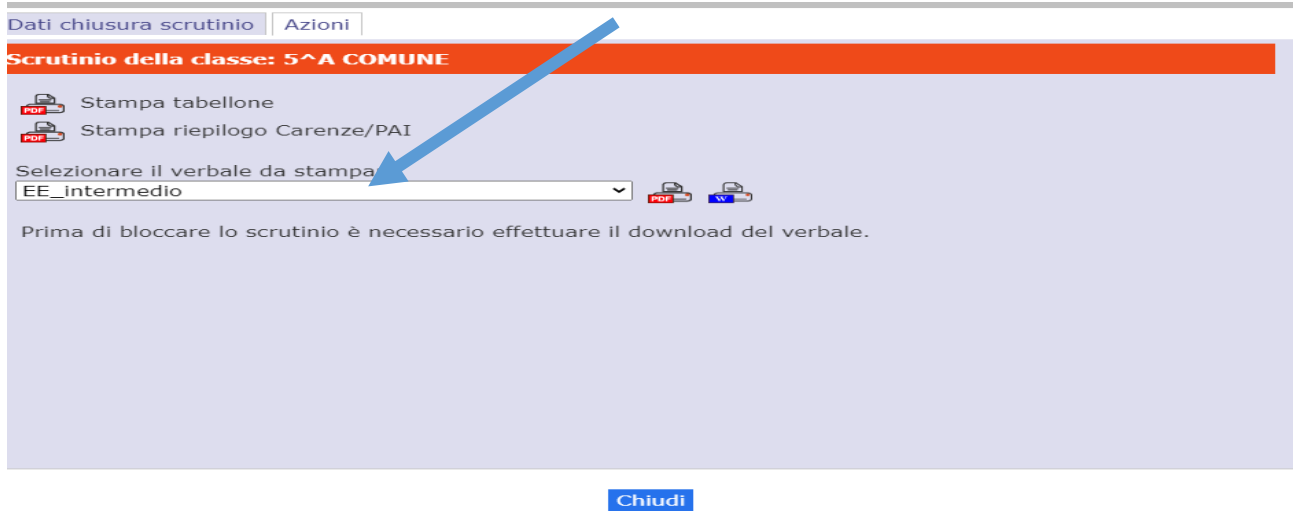

COMPILARE IL VERBALE DIRETTAMENTE DAL REGISTRO, CIOE' SI PUO' PREPARARE A PARTE, PERO' VA COMPILATO IN AZIONI, SALVARLO E SCARICARLO IN PDF.

N.B. CONTROLLATE SEMPRE TUTTO, IN MODO PARTICOLARE LE PRESENZE DEI DOCENTI.

BUON LAVORO

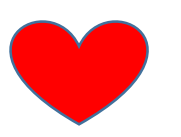